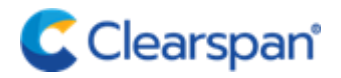

# **Clearspan Work at Home Options**

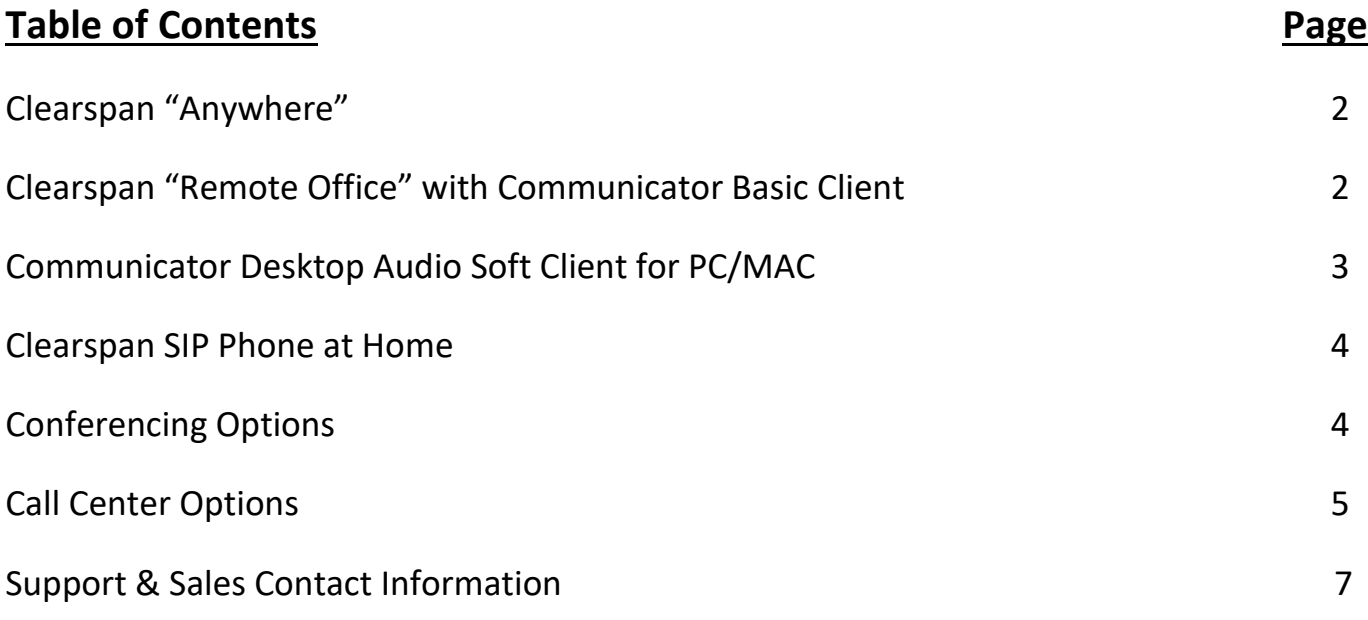

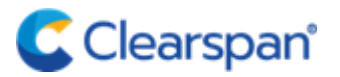

## 1. **Clearspan "ANYWHERE" Feature:**

Clearspan Anywhere allows you to make and receive calls from any location outside your main office phone. Via cell phone, users can call into a specified Clearspan phone number (Clearspan Anywhere Portal Number), enter their voicemail passcode, you will then be provided dial tone and can place calls. The CPID number from this call will be your office / campus extension. This will require updating each user within OpEasy to configure & activate this feature.

QRG = [https://www.mitel.com/en-gb/document-center/business-phone-systems/clearspan/clearspan](https://www.mitel.com/en-gb/document-center/business-phone-systems/clearspan/clearspan-guides/21/en/clearspan-anywhere-quick-reference-guide)[guides/21/en/clearspan-anywhere-quick-reference-guide](https://www.mitel.com/en-gb/document-center/business-phone-systems/clearspan/clearspan-guides/21/en/clearspan-anywhere-quick-reference-guide)

#### 2. **Clearspan Communicator Basic Client & Remote Office Feature:**

Clearspan Communicator Desktop Basic for PC and MAC offers a convenient, intuitive client interface for multimedia services. You can place and receive phone calls from your desk phone using the client application locally or remotely using any phone (Cell Phone or home land-line).

Notes for this option:

- This will require updating each user within OpEasy to add "Communicator Basic".
- User must download the Communicator application to their PC/MAC o [www.mitel.com/clearspan-user-training](http://www.mitel.com/clearspan-user-training)
- User logs into the client on PC / MAC
- Configure the "Remote Office" feature with the remote phone number the user will be using (cell / land-line number)
- The user will receive inbound calls to the number input in the Remote Office configuration
- The user will make outbound calls using the client on their PC / MAC. The users cell or land-line phone will ring. Once answered, the system will call the destination number and then bridge the two calls. The CPID number from this call will be your office / campus extension.

QRG = [https://www.mitel.com/document-center/business-phone-systems/clearspan/clearspan](https://www.mitel.com/document-center/business-phone-systems/clearspan/clearspan-communicator/21/en/clearspan-communicator-desktop-basic-for-pc-and-mac-quick-reference-guide)[communicator/21/en/clearspan-communicator-desktop-basic-for-pc-and-mac-quick-reference-guide](https://www.mitel.com/document-center/business-phone-systems/clearspan/clearspan-communicator/21/en/clearspan-communicator-desktop-basic-for-pc-and-mac-quick-reference-guide)

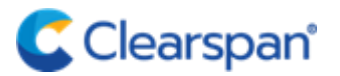

## 3. **Clearspan Communicator Desktop Audio for PC and Mac (Softphone):**

Clearspan Communicator Desktop for PC and MAC offers a convenient, intuitive client interface for voice services. You can place and receive phone calls directly from your PC or MAC. This require a Communicator license.

Notes for this option:

- This will require updating each user within OpEasy to add "Communicator Voice or Video".
- This phone will be configured as a Shared Line Appearance (SCA) of your main phone number. This phone can be configured to register to your local RUG. When receiving a call, both phones will ring.
- User must download the Communicator application to their PC/MAC o [www.mitel.com/clearspan-user-training](http://www.mitel.com/clearspan-user-training)
- User logs into the client on PC / MAC
- The user will receive inbound calls directly to their PC / MAC.
- The user will make outbound calls using the client on their PC / MAC.
- The user has the option to user the PC / MAC integrated speakers & Mic or purchase a USB headset. The CPID number from this call will be your office / campus extension.

This option is also available on a Mobil Client, IOS or Android.

QRG PC / MAC = [https://www.mitel.com/en-gb/document-center/business-phone](https://www.mitel.com/en-gb/document-center/business-phone-systems/clearspan/clearspan-communicator/21/en/clearspan-communicator-desktop-audio-and-video-for-pc-and-mac-quick-reference-guide)[systems/clearspan/clearspan-communicator/21/en/clearspan-communicator-desktop-audio-and-video](https://www.mitel.com/en-gb/document-center/business-phone-systems/clearspan/clearspan-communicator/21/en/clearspan-communicator-desktop-audio-and-video-for-pc-and-mac-quick-reference-guide)[for-pc-and-mac-quick-reference-guide](https://www.mitel.com/en-gb/document-center/business-phone-systems/clearspan/clearspan-communicator/21/en/clearspan-communicator-desktop-audio-and-video-for-pc-and-mac-quick-reference-guide)

QRG Mobile IOS = [https://www.mitel.com/en-gb/document-center/business-phone](https://www.mitel.com/en-gb/document-center/business-phone-systems/clearspan/clearspan-communicator/21/en/clearspan-communicator-for-iphone-quick-reference-guide-release-2132)[systems/clearspan/clearspan-communicator/21/en/clearspan-communicator-for-iphone-quick-reference](https://www.mitel.com/en-gb/document-center/business-phone-systems/clearspan/clearspan-communicator/21/en/clearspan-communicator-for-iphone-quick-reference-guide-release-2132)[guide-release-2132](https://www.mitel.com/en-gb/document-center/business-phone-systems/clearspan/clearspan-communicator/21/en/clearspan-communicator-for-iphone-quick-reference-guide-release-2132)

QRG Mobil Android = [https://www.mitel.com/en-gb/document-center/business-phone](https://www.mitel.com/en-gb/document-center/business-phone-systems/clearspan/clearspan-communicator/21/en/clearspan-communicator-for-android-quick-reference-guide)[systems/clearspan/clearspan-communicator/21/en/clearspan-communicator-for-android-quick](https://www.mitel.com/en-gb/document-center/business-phone-systems/clearspan/clearspan-communicator/21/en/clearspan-communicator-for-android-quick-reference-guide)[reference-guide](https://www.mitel.com/en-gb/document-center/business-phone-systems/clearspan/clearspan-communicator/21/en/clearspan-communicator-for-android-quick-reference-guide)

QRG Clearspan Mobil IOS = [https://www.mitel.com/en-gb/document-center/business-phone](https://www.mitel.com/en-gb/document-center/business-phone-systems/clearspan/clearspan-mobile/381/en/clearspan-mobile-for-android-quick-reference-guide)[systems/clearspan/clearspan-mobile/381/en/clearspan-mobile-for-android-quick-reference-guide](https://www.mitel.com/en-gb/document-center/business-phone-systems/clearspan/clearspan-mobile/381/en/clearspan-mobile-for-android-quick-reference-guide)

QRG Clearspan Mobil Android = [https://www.mitel.com/en-gb/document-center/business-phone](https://www.mitel.com/en-gb/document-center/business-phone-systems/clearspan/clearspan-mobile/381/en/clearspan-mobile-for-android-quick-reference-guide)[systems/clearspan/clearspan-mobile/381/en/clearspan-mobile-for-android-quick-reference-guide](https://www.mitel.com/en-gb/document-center/business-phone-systems/clearspan/clearspan-mobile/381/en/clearspan-mobile-for-android-quick-reference-guide)

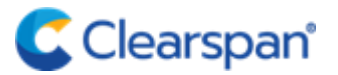

## 4. **Clearspan SIP phone at home:**

Customer has two options:

#### **1. Purchase a new Mitel SIP phone for Home use.**

- a. This phone will be configured as a Shared Line Appearance (SCA) of your main phone number. This phone can be configured to register to your local RUG. When receiving a call, both phones will ring.
- b. User will plug the phone into their home network to register.
- c. A power supply may be required to power the phone if POE is not available at the home location.

#### **2. Take your current Mitel SIP phone home to use.**

- a. This phone will have to be reconfigured to register to your local RUG.
- b. User will plug the phone into their home network to register.
- c. A power supply may be required to power the phone if POE is not available at the home location.

#### 5. **Clearspan Conferencing Option:**

#### **Meet-Me Conferencing**

While working from Home, The Clearspan Meet-Me Conferencing can be added to your service quickly if needed. Please open a MACD to enable this functionality. Additional Cost's will apply.

Clearspan Meet-Me Conferencing provides superior functionality. In addition to the many features listed below provided by Clearspan Meet-Me Conferencing, it also offers high definition (HD) audio.

The Meet-Me Conferencing service provides the following capabilities:

- Up to 294-way audio conferencing
- Scheduled and reservationless conferences
- Custom greeting
- Recording of conferences
- Muting participants and inviting new participants (by moderator)
- Automatic Lecture Mode
- Web interface to moderate the conference
- Outlook add-in to create conferences from Outlook and including details in meeting invitations
- High definition (HD) audio
- Enhanced security

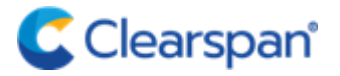

Note: These options require a Premium User License per user

Depending on licenses, you may have to add the "Communicator – Video" service pack. This includes Voice

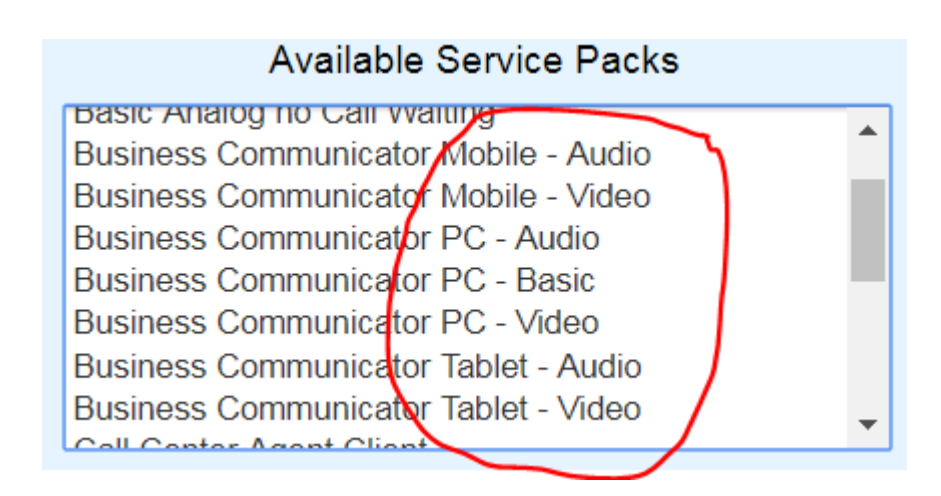

## 6. **Call Center Remote Agents:**

The Work at Home options described in this document also apply for Call Center Agents and Supervisors. Agents can answer calls via

- Personal Cell or Landline using Anywhere
- Personal Cell or Landline using Remote Office
- SIP Phone configured for Remote registration
- Communicator Desktop Soft Client
- Communicator Mobile

#### **ACD Status & Availability**

The Call Center Agent and Supervisor clients are browser based, and accessible anywhere internet access is available.

#### <https://xxxxxx.xxxxx/callcenter>

See your System Administrator for URL

Remote Access SIP phones can provide a multi-function ACD Key for availability management.

For agents who do not use the Agent Client, the Communicator Desktop and Clearspan Mobile applications offer ACD login functionality, under the Options Menu/Services, or Call Settings/Call Control.

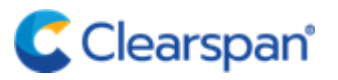

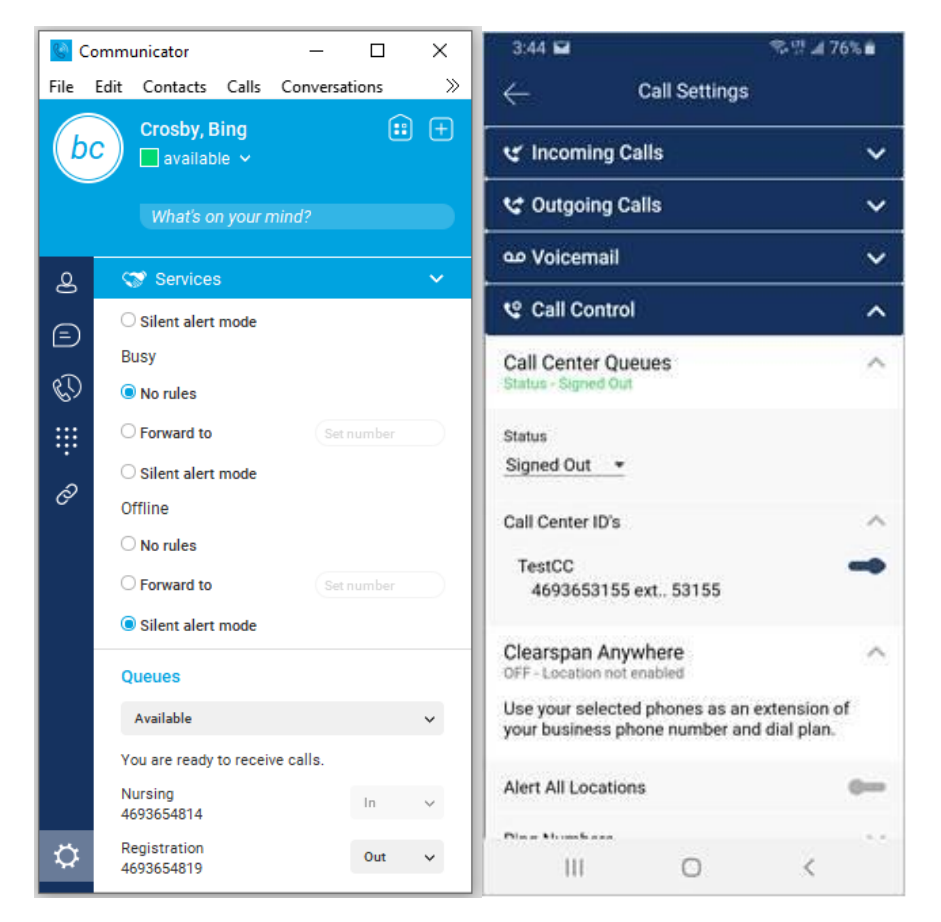

#### **Presenting your Office Number for Outbound Calls**

Keep your Caller ID associated with your work number by using these methods

- Call from a Remote Access configured SIP Phone
- Call from Communicator Desktop or Communicator Mobile Soft Client
- Use the Anywhere Feature
	- o Call the Anywhere Portal Number
	- o If your Anywhere Device is recognized, you will be asked to enter your Voicemail Password
	- o You may be asked to enter your Anywhere Device phone number
	- o You will be prompted for the digits to dial
- Use the Remote Office Feature with Communicator Basic
	- o Initiate a Call from Communicator Basic
	- o The system will call your Remote Office device and dial the target number.

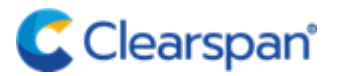

## **Support & Sales Contact Information:**

### **Customer Support:**

• For assistance or questions during deployment, please call the Help Desk at 1-800-729-1872

# **Clearspan Sales:**

• If you have any Sales questions, please call or email the Clearspan Sales team:

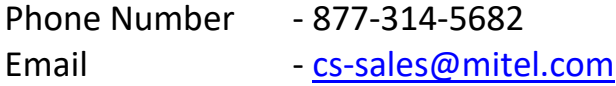